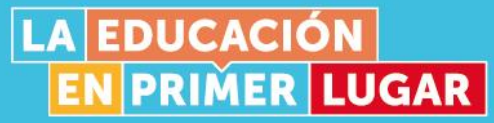

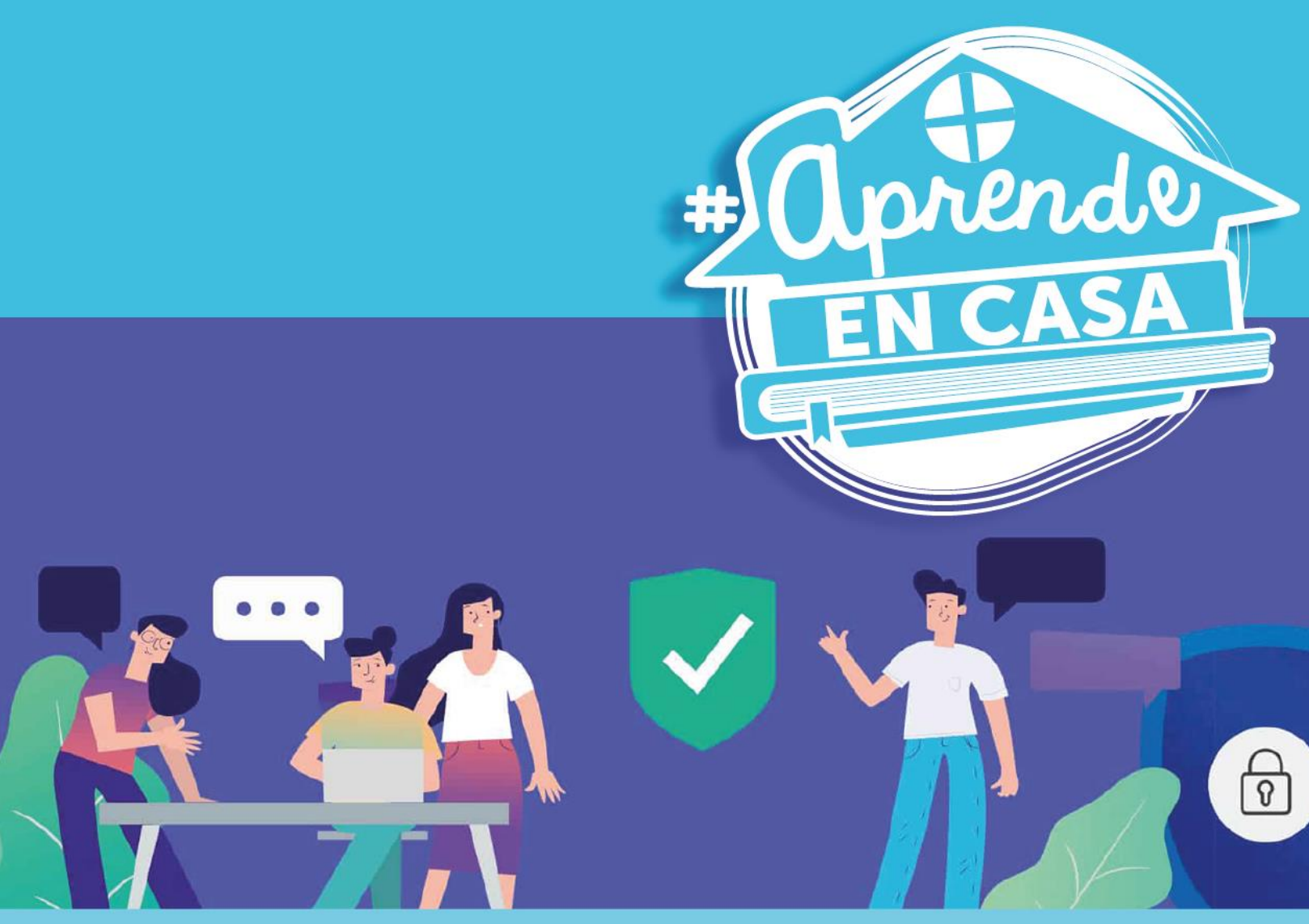

# **Plataforma de aprendizaje TEAMS**

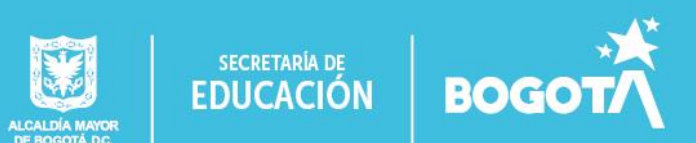

# ¿Qué es?

Microsoft Teams es la principal herramienta de colaboración de Office365. Es una solución que responde a distintas necesidades de los docentes y proporciona herramientas que optimizan la enseñanza y la comunicación con los estudiantes.

# ¿Para qué sirve?

- 1. Para integrar conversaciones, reuniones, documentos y aplicaciones de forma sinérgica.
- 2. Para crear equipos de trabajo y aulas colaborativas con sus estudiantes.
- 3. Para compartir archivos y ofrecer clases online.
- 4. Para comunicarse directamente con cualquier miembro de la institución de una manera sencilla y rápida.

# ¿Qué necesito para utilizar TEAMS?

- 1. Acceso a equipo de cómputo.
- 2. Conexión a internet superior a 5 Megas.
- 3. Contar con correo electrónico institucional office 365 (docentes y estudiantes)
- 4. Leer los manuales de usuario y así identificar los alcances y potencialidad de la plataforma.

La Secretaría de Educación del Distrito puso a disposición de las instituciones educativas del Distrito las cuentas de correo electrónico Office 365, las cuales cuentan con la herramienta de colaboración TEAMS.

### Algunas sugerencias para su uso

- 1. Dadas las dinámicas de interacción que propone esta plataforma, se recomienda su uso de grado sexto en adelante.
- 2. Ordenar los equipos y canales: en la parte izquierda de Teams, se tienen ordenados alfabéticamente todos los "Equipos". Puede ser que, si un docente es miembro de muchos "Equipos", se vea desbordado por la cantidad de opciones que se ofrecen. Así, que se recomienda solo trabajar con los "Equipo activos" o "Equipos ocultos"

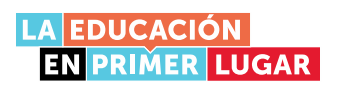

3. Establecer un lugar de trabajo, el cual permita un proceso de comunicación asertiva.

## ¿Cómo ingreso a mi Office 365?

Paso 1: ingresar al link <https://www.office.com/> e ingresar los datos de cuenta office 365.

Paso 2: en la parte superior izquierda del correo electrónico seleccionar los puntos (…) y escoger en aplicaciones "TEAMS". Como se muestra en la siguiente imagen:

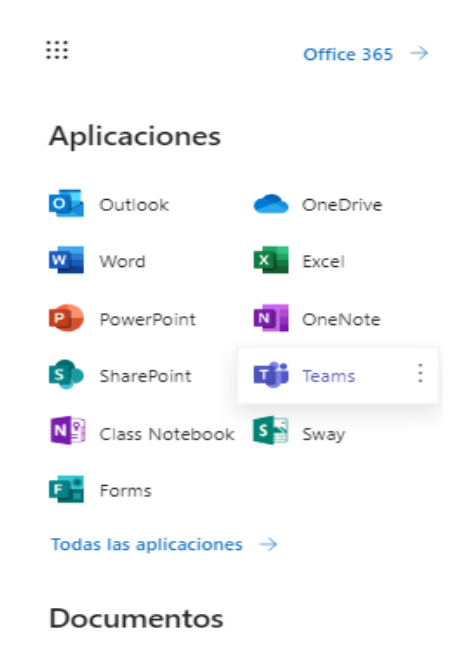

Paso 3: Revise los tutoriales que explican las posibilidades de TEAMS, comience por la introducción disponible en:<https://aka.ms/AA7o3iy>

Además, conozca:

- 1. Cómo trabajar en equipo con Microsoft TEAMS: <https://aka.ms/AA7o3j2>
- 2. Cómo realizar llamadas con Microsoft TEAMS: <https://aka.ms/AA7o3j9>
- 3. Cómo gestionar archivos con Microsoft TEAMS: <https://aka.ms/AA7oicf>

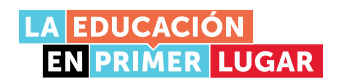

Paso 4: Revise los manuales de usuario de docentes, estudiantes y administrativos, para identificar el rol y posibilidad de cada uno dentro de la plataforma.

- 1. Manual de usuario docente: Buscar en portal "Aprende en Casa"
- 2. Manual de usuario estudiante: Buscar en portal "Aprende en Casa"
- 3. Manual de usuario administrativo: Buscar en portal "Aprende en Casa"

#### ¡Recuerde que el docente líder del Plan Saber Digital puede orientar el uso de esta herramienta!

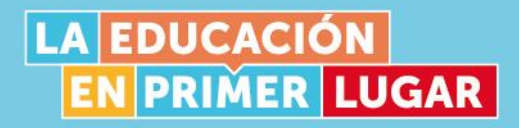

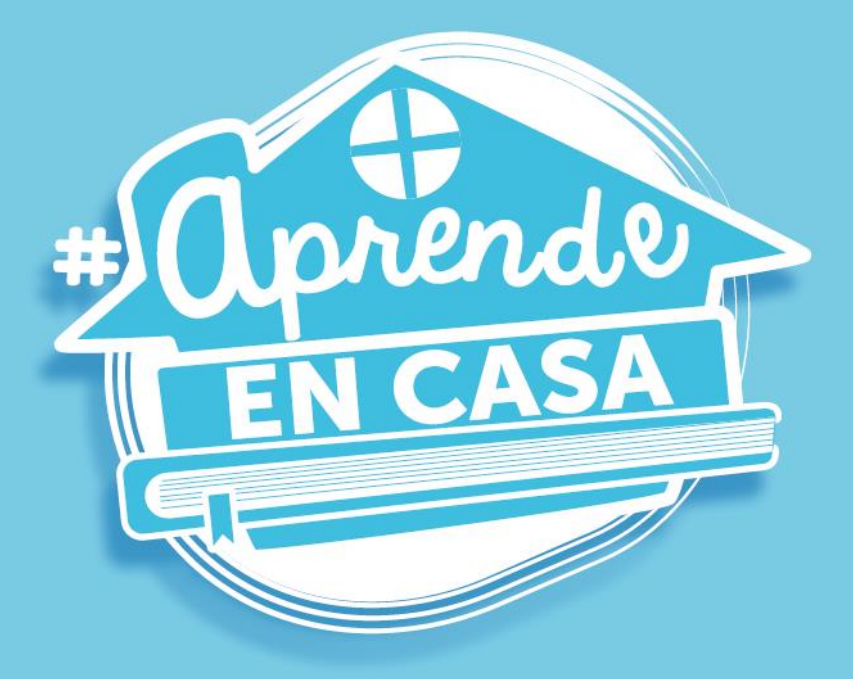

#### Secretaría de Educación del Distrito

Avenida El Dorado No. 66 - 63 Teléfono: (57+1) 324 1000 Bogotá, D. C. - Colombia

#### www.educacionbogota.edu.co

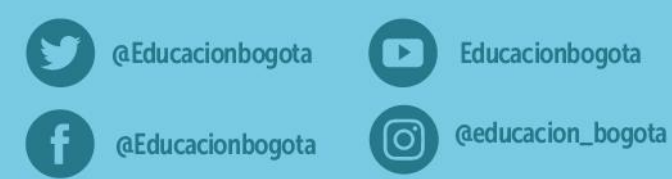

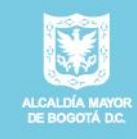

SECRETARÍA DE **EDUCACIÓN** 

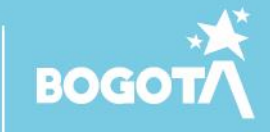